# **Руководство по эксплуатации навигационной и мультимедийной системы на платформе Яндекс Авто**

# Яндекс

Модель навигационной и мультимедийной системы на платформе Яндекс Авто: RW6MS-42010

Издание второе. Согласовано в печать 26.11.2017

# **ВАЖНАЯ ИНФОРМАЦИЯ ОБ ЭТОМ УСТРОЙСТВЕ**

В этом руководстве описывается работа навигационной и мультимедийной системы (далее – устройствa) на платформе Яндекс.Авто. Для правильного использования внимательно прочитайте это руководство. Храните это руководство в автомобиле.

### **ВАЖНАЯ ИНФОРМАЦИЯ ОБ ЭТОМ РУКОВОДСТВЕ**

Из соображений безопасности пункты, на которые необходимо обращать особое внимание, обозначены в этом руководстве следующим образом:

# **! ПРЕДУПРЕЖДЕНИЕ**

Это предупреждение, пренебрежение которым может повлечь вред здоровью. Оно содержит перечень недопустимых или необходимых действий для уменьшения риска причинения вреда себе и другим людям.

# **! УВЕДОМЛЕНИЕ**

Это предупреждение, пренебрежение которым может привести к повреждению автомобиля или его оборудования. Оно содержит перечень недопустимых или необходимых действий для уменьшения риска повреждения автомобиля и его оборудования.

### **ПРИМЕЧАНИЕ**

Это дополнительная информация, которая может быть полезна в процессе использования устройства.

### **! ПРЕДУПРЕЖДЕНИЕ**

- Будьте предельно осторожны при использовании устройства во время движения автомобиля. Во время движения не подключайте к устройству какое-либо дополнительные устройства (например телефон или USB-накопитель к штатному слоту USB автомобиля). Не рекомендуется делать какие- либо регулировки устройства при движении автомобиля. Не используйте функции устройства таким образом, чтобы они отвлекали внимание или мешали безопасному движению. Недостаточное внимание обстановке на дороге, транспортному потоку или погодным условиям может стать причиной аварии. При движении соблюдайте правила дорожного движения и следите за всеми дорожными знаками. Помните, что водитель несет полную ответственность за безопасное управление автомобилем и безопасность пассажиров.
- •При движении задним ходом на экран устройства выводится изображение с камеры заднего вида, показывая область позади автомобиля. Прежде чем начать движение задним ходом и при его осуществлении, обязательно контролируйте пространство позади автомобиля и вокруг него визуально и с помощью зеркал, чтобы избежать столкновения с рядом стоящими автомобилями, иными предметами или людьми. Медленно двигайтесь задним ходом, контролируя скорость автомобиля, нажимая на педаль тормоза. Если возникает ощущение столкновения, немедленно нажмите на педаль тормоза и остановите автомобиль.

# А ПРЕДУПРЕЖДЕНИЕ

• Во избежание удара током, повреждения и пожара, который МОЖЕТ ВОЗНИКНУТЬ ИЗ-ЗА КОРОТКОГО замыкания, не распыляйте моющие и другие средства при работающем устройстве. При попадании внутрь устройства воды или любой другой жидкости немедленно отключите питание устройства и обратитесь к официальному дилеру для устранения последствий воздействия жилкости.

### П УВЕДОМЛЕНИЕ

- Не пробуйте самостоятельно ремонтировать устройство. Устройство состоит из большого количества сложных электронных компонентов, которые могут быть повреждены при неправильном демонтаже устройства или попытке неквалифицированного ремонта.
- Во избежание разрядки аккумуляторной батереи автомобиля не оставляйте устройство включенным дольше необходимого. когда двигатель не работает.
- ТЕТ-экран устройства является высокотехнологичным устройством, не прилагайте чрезмерных усилий при касании экрана, избегайте контакта экрана с колющими и режущими предметами, чтобы не повредить его. Протирайте экран мягкой тканью без использования растворителей и других агрессивных жидкостей.

### АВТОРСКОЕ ПРАВО

Авторское право на данное руководство сохраняется за изготовителем автомобиля

Это руководство не может быть скопировано. воспроизведено и переведено полностью или частично без письменного разрешения изготовителя.

Изготовитель имеет право на внесение изменений в устройство с целью улучшения технических характеристик и программного обеспечения.

Изготовитель постоянно совершенствует свою продукцию. Изготовитель оставляет за собой право вносить любые изменения и улучшения в устройство, описанное в этом документе, без предварительного уведомления.

С возможными изменениями данного руководства можно будет ознакомиться на официальном сайте производителя автомобиля.

### **ПРИМЕЧАНИЕ**

Технические характеристики и какие-либо функции ввиду постоянного совершенствования данного устройства могут быть изменены без предварительного уведомления.

Во время работы с устройством дождитесь, пока выбранная функция будет выполнена, только после этого нажимайте другие иконки. Слишком частый выбор функций может вызвать ошибки в работе устройства или его зависание.

Если система не реагирует на нажатия и команды, выключите и включите питание, или нажмите кнопку сброса (Reset), когда устройство включено. После нажатия кнопки сброса система вернется к нормальной работе. Если проблему не удалось решить, то обратитесь к официальному дилеру.

### **ПРИМЕЧАНИЕ**

Во время разговора по телефону при использовании функции Bluetooth не нажимайте никакие кнопки, кроме кнопок изменения уровня громкости, иначе разговор будет прерван.

При движении задним ходом также не производите никаких операций, иначе вид с камеры заднего хода может быть закрыт другой инфор мацией.

Пожалуйста, внимательно прочи тайте данное руководство перед использованием устройства, сохра ните руководство для дальнейшего использования.

#### **ЗАМЕЧАНИЕ**

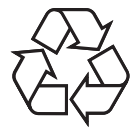

Вышеупомянутый символ означает, что данный продукт не имеет в своем составе никаких

вредных материалов или элементов, он является экологически чистым<br>и подходит для повторного использования после утилизации.

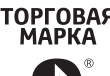

1) Товарный знак и лого тип Bluetooth являются зарегистрированными товарными знаками, принадлежащими корпорации Bluetooth SIG, Inc.

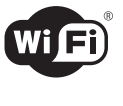

2) Wi-Fi является заре гистрированным то варным знаком альянса Wi-Fi Alliance.

# **СОДЕРЖАНИЕ**

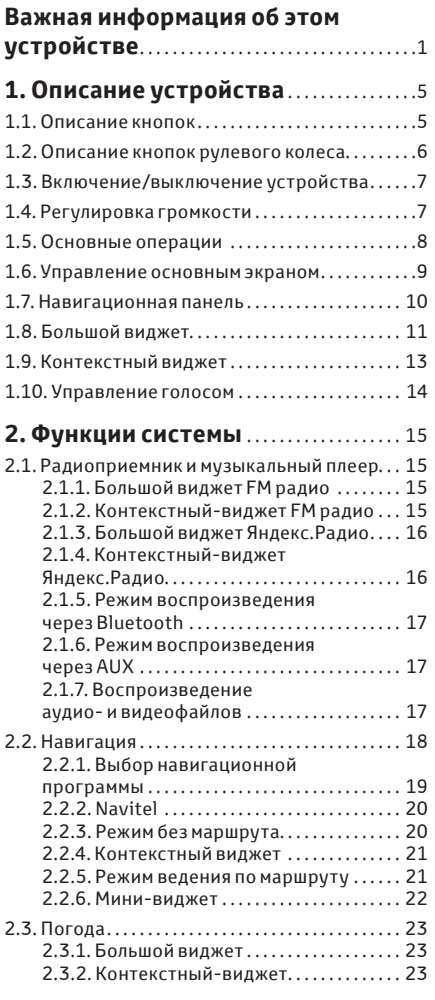

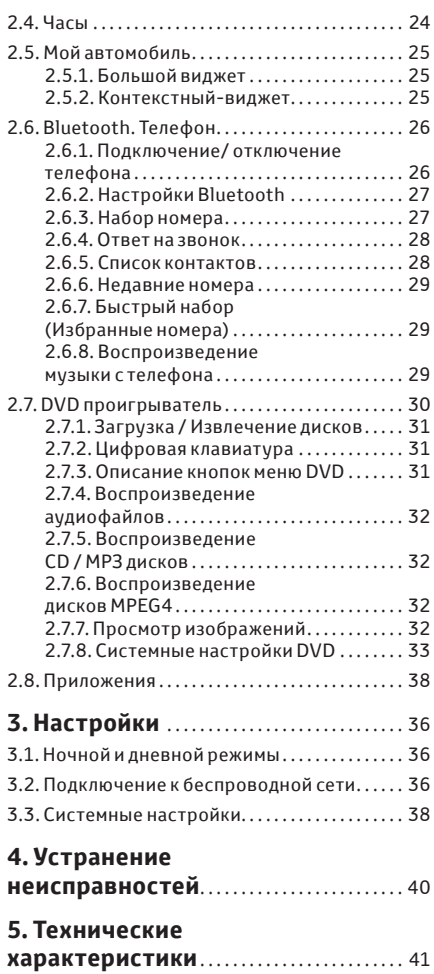

# **1 ОПИСАНИЕ УСТРОЙСТВА**

### **1.1. Описание кнопок**

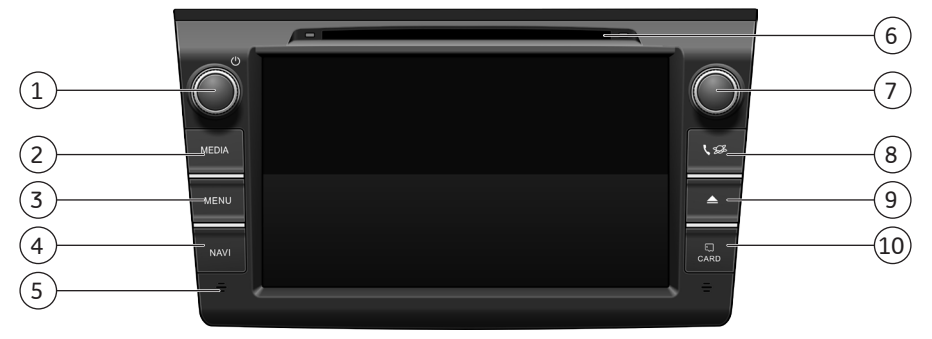

 $\bigcup$ **POWER** – Вращайте для регулировки громкости. Когда устройство включено, нажмите эту кнопку один раз для для переключения режимов день/ночь (изменения яркости подсветки экрана). Нажмите ее второй раз, чтобы включить режим черного экрана (отключения экрана). Нажмите и держите кнопку, чтобы включить режим ожидания (экран и звук выключены, питание устройства включено); когда устройство находится в режиме ожидания, нажмите для включения устройства. Управление звуком также возможно на экране устройства (см. п. 1.4 Регулировка громкости на экране устройства).

2 **MEDIA** – Виджет музыки с выбором источника аудио; FM/AM радио; Яндекс.Радио; Аудиоплеер; Bluetooth аудио; AUX (при нажатии на кнопку включается последний запущенный режим и отображается виджет с доступными для воспроизведения источниками аудио).

- 3 **MENU** – Отображение на экране основного виджета, который был выбран пользователем последним.
- $\overline{4)}$ **NAVI** – Запуск навигационной программы (Яндекс.Навигатор или Навител)
- $(5)$ **Встроенный микрофон.** Используется для функции Bluetooth Handsfree (свободные руки).
- 6 **Слот DVD проигрывателя** для загрузки/выгрузки оптического диска.
- 7 **Настройки звука/частоты радиостанций** – В режиме радио: вращайте для точной подстройки частоты. Нажмите, чтобы войти в настройки звука.
- 8 **Телефон** – При отсутствии подключения телефона – нажмите для входа в режим настроек Bluetooth. При подключенном телефоне – вход в режим «Избранное» в Bluetooth. При входящем звонке – ответить на звонок/завершить звонок.
- $\mathsf{q}$ **Кнопка извлечения оптического диска** из слота DVD проигрывателя.
- 10 **Заглушка слота карты памяти** За заглушкой находится слот microSD карты-памяти, содержащей карты Navitel навигации. За заглушкой также находится микрокнопка Reset. При нажатии данной кнопки происходит сброс текущих настроек до заводских.

# **1 ОПИСАНИЕ УСТРОЙСТВА**

### **1.2. Описание кнопок рулевого колеса**

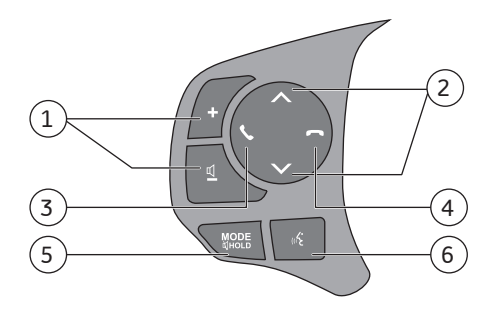

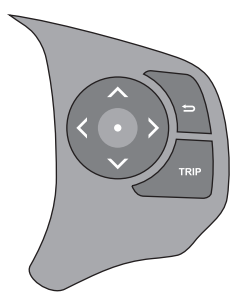

- $\mathfrak{1}$ ) Увеличение/уменьшение громкости.
- 2 Выбор из списка сохраненных радиостанций / выбор файла для воспроизведения (кроме Яндекс Радио). Переключение между композициями в режимах "музыка-USB" и Bluetooth.
- 3 Ответить на входящий звонок/ перейти в меню подключения Bluetooth. При отсутствии подключения телефона – нажмите для входа в режим настроек Bluetooth. При подключенном телефоне – вход в папку «Избранное:» (см. п. 2.6).
- $\bigcirc$ Завершить звонок / отклонить вызов.
- $(5)$ Переключатель меню (выбор источника звука) / отключение звука (нажать и держать) штатных динамиков.
- 6 Отключение звука (нажать и держать) штатных динамиков .

# **1.3. Включение/ выключение устройства**

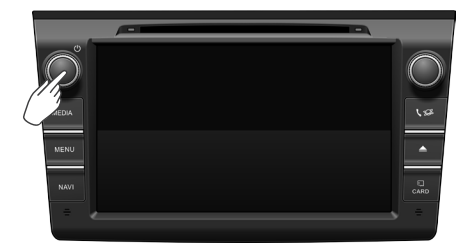

#### **Включение устройства**

Чтобы включить устройство подайте электропитание на бортовую сеть автомобиля, используя ключ зажигания или кнопку Старт/Стоп - устройство включится автоматически.

#### **Выключение устройства**

Существует 2 способа выключения устройства:

1.Полное выключение: устройство выключается автоматически после отключения электропитания автомобиля.

2. Режим ожидания: нажмите и удерживайте кнопку POWER более 3 секунд, устройство перейдет в режим ожидания (экран и звук выключены, питание устройства включено).

Для выхода из режима ожидания необходимо повторно нажать на кнопку POWER.

### **ПРИМЕЧАНИЕ**

Дополнительные функции кнопки **POWER** 

- Нажатие на кнопку переводит устройство в режим день/ночь (изменения яркости подсветки экрана).
- •Повторное нажатие на кнопку отключает экран (звук остается включенным) Последующее кратковременное нажатие включает экран.

### **1.4. Регулировка громкости**

Способы регулировки громеости устрйства:

1.Громкость устройства регулируется вращением кнопки POWER (см. п. 1.1.): – по часовой стрелке – увеличение громкости;

– против часовой стрелки – уменьшение громкости.

2. Регулировка громкости также возможна на экране настроек (см.п.3) путем перемещения полосы прокрутки как показано на изображении ниже.

- Общая - регулирует уровень громкости при воспроизведении аудио/видео, а также прослушивании FM/AM radio;

- Уведомления - регулирет уровень громкости подсказок и уведомлений навишатора, голосового помощника и других приложений.

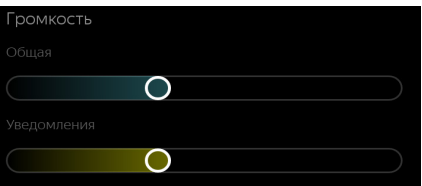

3. Регулировка громкости с помощью голосового управления. Для управления уровнем громкости с помощью голосового управления, необходимо активировать функцию голосового управления (см.п.1.10) и произнести команду, например:

- Сделай громче/погромче;
- Сделай тише/потише.

# **1 ОПИСАНИЕ УСТРОЙСТВА**

# **1.5. Основные операции**

Рабочее пространство Яндекс Авто состоит из следующих элементов:

- Навигационная панель
- Основная рабочая область. В ней отображается большой виджет (экранное меню управления) или приложение (см. п. 2.7.).
- Контекстный виджет

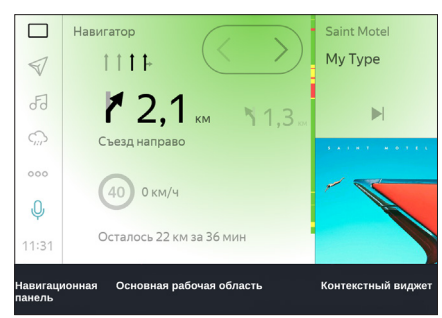

Основным режимом работы устройства является совместный режим, при котором на экране одновременно отображается основная рабочая область и контекстный виджет. Нажатием на любую из четырех верхних иконок в навигационной панели можно включить полноэкранный режим, в котором контекстный виджет убирается, а большой виджет или приложение отображается на весь экран. Повторным нажатием совместный режим включается обратно.

Для отображения информации и уведомлений в полноэкранном режиме дополнительно служит мини-виджет – всплывающее окно в правой нижней части экрана.

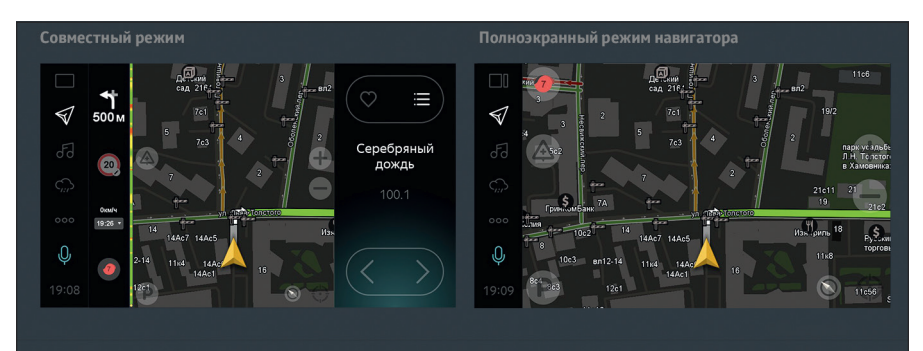

# **1.6. Управление основным экраном**

Содержимое основного экрана можно менять по своему усмотрению. Для этого в большом и в контекстном виджетах используется вертикальная и горизонтальная прокрутка скользящим движением пальца (свайп). Вертикальная прокрутка переключает виджеты, а горизонтальная меняет информацию в текущем виджете.

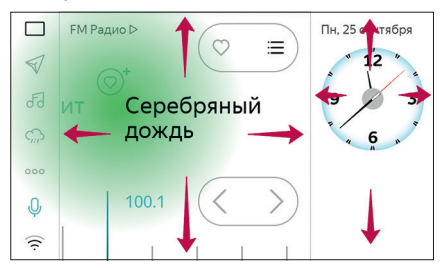

# **УВЕДОМЛЕНИЕ**

• Чувствительность сенсорного экрана устройства может существенно снижаться при прикосновениях мокрыми, скользкими или липкими пальцами.

# 1 - ОПИСАНИЕ УСТРОЙСТВА

# 1.7. Навигационная панель

Навигационная панель содержит семь основных элементов.

Верхние четыре служат для вызова приложений, повторное нажатие на соответствующую иконку включает или выключает полноэкранный режим для выбранного приложения.

- 1. 0сновной экран
- 2. √ Навигация
- 3. 5 Музыка

4. • Последнее запущенное приложение. Например Погода.

Остальные три элемента служат для активации системных функций.

5. ••• – Приложения.

6.  $\sqrt{ }$  – активация Голосового управления (описание работы функции см. в п. 1.10.).

7. (12:23) – Настройки.

Вид элемента Настройки зависит от со-СТОЯНИЯ СИСТАМЫ

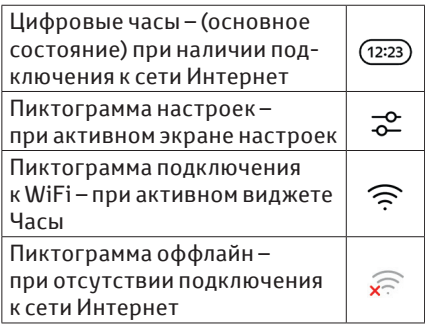

# **1.8. Большой виджет**

Список доступных виджетов и их состояния зависит от наличия подключения к Интернету.

- Навигация
- Ведение по маршруту
- Дорожная информация до основных точек назначения
- Режим без маршрута (см. п. 2.2.3.)
- Музыка
- FM радио
- Яндекс.Радио (функция доступна только при подключении устройства к сети Интернет)
- Плеер проигрыватель музыкальных файлов с USB накопителя (AIMP плеер);
- Bluetooth
- AUX

• Погода (при отсутствии подключения к сети Интернет отображаются предварительно загруженные данные)

- Мой автомобиль
- Часы

#### •Навигация: ведение по маршруту

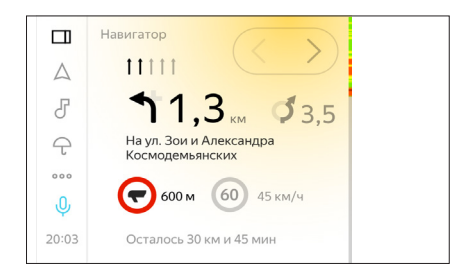

#### • Яндекс.Радио

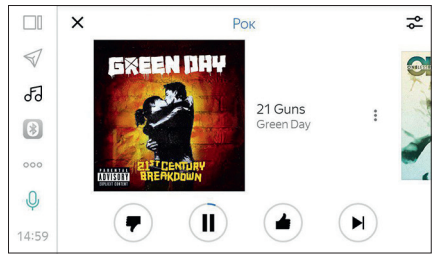

#### • Яндекс.Погода

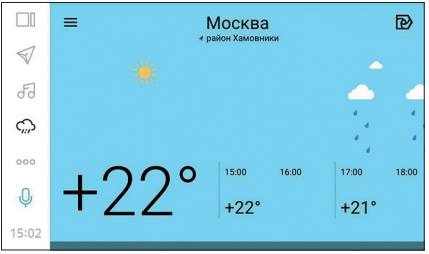

# **1 ОПИСАНИЕ УСТРОЙСТВА**

#### **1.8. Большой виджет**

Также в основной рабочей области могут отображаться приложения. В список предустановленных приложений входят:

- Яндекс.Навигатор
- Навител навигатор
- Яндекс.Браузер
- Яндекс.Радио
- Яндекс.Погода
- AIMP музыкальный проигрыватель

#### • Яндекс.Навигатор

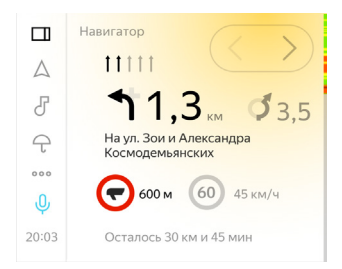

#### • Навител Навигатор

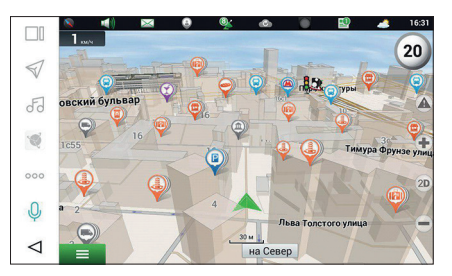

• Яндекс.Браузер

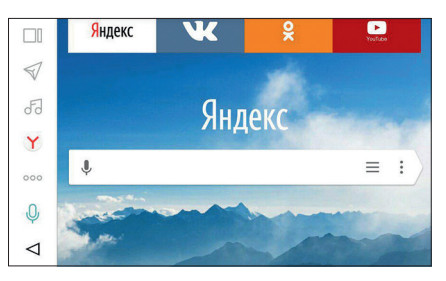

• AIMP плеер

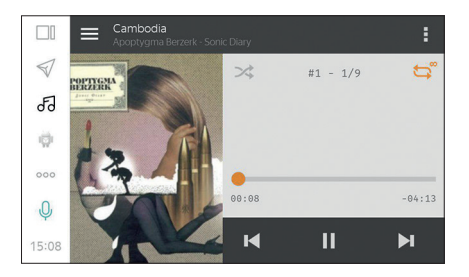

# **1.9. Контекстный виджет**

Вид контекстного виджета зависит от того, какой виджет выбран основным или от того какое приложение активно.

В дополнение к описанным выше типам виджета (Навигация, Музыка, Погода, Мой автомобиль и Часы) у контекстного виджета существует вспомогательный режим.

Вспомогательный режим контекстного виджета включается когда активен большой виджет того же типа.

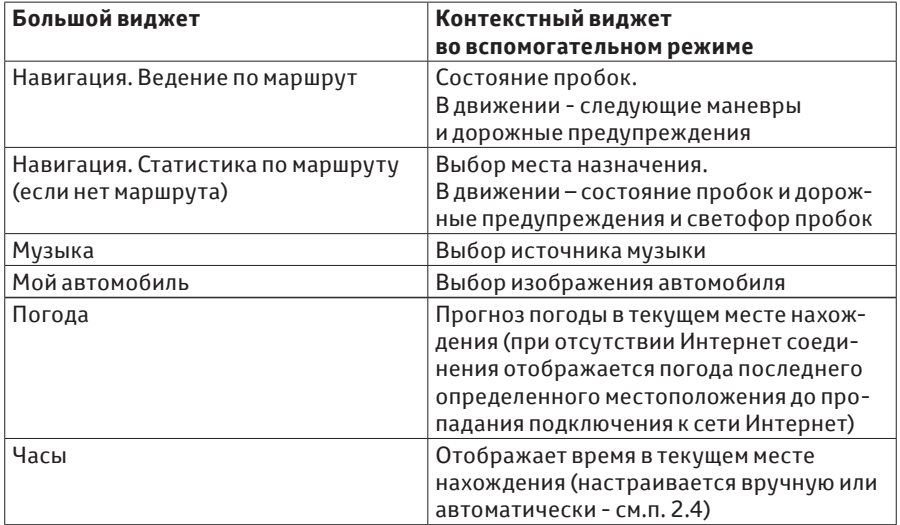

# 1.10. Управление голосом

Для активации голосовых функций нажмите на иконку голосвого управления • или произнесите команду "слушай яндекс" и следуйте указаниям мини-виджета (всплывающее окно в правом нижнем углу).

После появления надписи «Говорите...» задайте вопрос или произнесите команду.

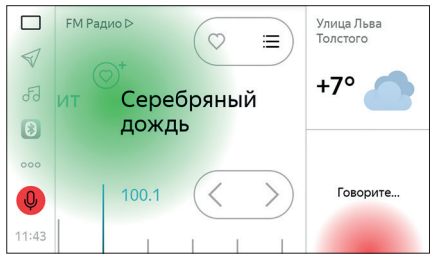

Для управления голосом доступны следующие команды:

- управление навигацией: построить маршрут (например, «Поехали домой!»). найти на карте, добавить комментарий (например, «открытый люк. Всем осторожно!»), добавить метку (например, «Пост ДПС»)

– включить радиостанцию (например, «Включи радио Серебряный дождь!»)

- управление виджетами: открыть/ показать погоду, радио, навигатор, ведение по маршруту

- узнать информацию о погоде, курсах валют, последние новости (например «Какой курс доллара?»)

- система знает ответы на некоторые общие вопросы. Например, «кто президент Франции?»

В случае нестабильного интернет-соединения, или если команда была произнесена недостаточно громко и разборчиво в мини-виджете появится уведомление «повторите», либо «Медленный интернет». Для повторного произнесения команды нажмите на иконку активации голосового управления и следуйте указаниям мини-виджета.

# **2.1. Радиоприемник и музыкальный плеер**

Список доступных радиостанций зависит от установленного региона.

Регион устанавливается автоматически при запуске устройства, а также вручную (см.п. 2.1.2.).

#### **2.1.1. Большой виджет FM радио**

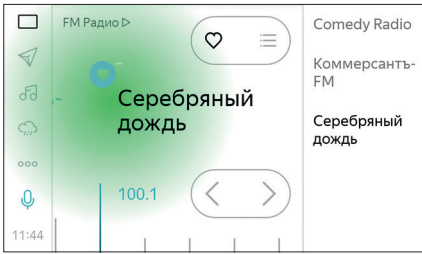

Виджет содержит следующие элементы:

1. Текущая радиостанция с указанием частоты.

2. Соседние по частоте радиостанции

3. Кнопка «Любимая радиостанция» а. При нажатии  $\circlearrowleft^+$  текущая радиостанция будет добавлена в список любимых.

**b.** При нажании **O** текущая радиостанция будет удалена из списка любимых.

4. Стрелки поиска радиостанции  $\leq$ 

# **! ПРИМЕЧАНИЕ**

Для поиска радиостанций также можно использовать правую кнопку прокрутки на головном устройстве (кнопка 7 см. п. 1.1.).

5. выбор радиостанций. Любимые и все станции выбранного региона.

#### **2.1.2. Контекстный виджет FM радио**

Содержимое контекстного виджета зависит от состояния основной рабочей области

1. Если активен большой музыкальный виджет

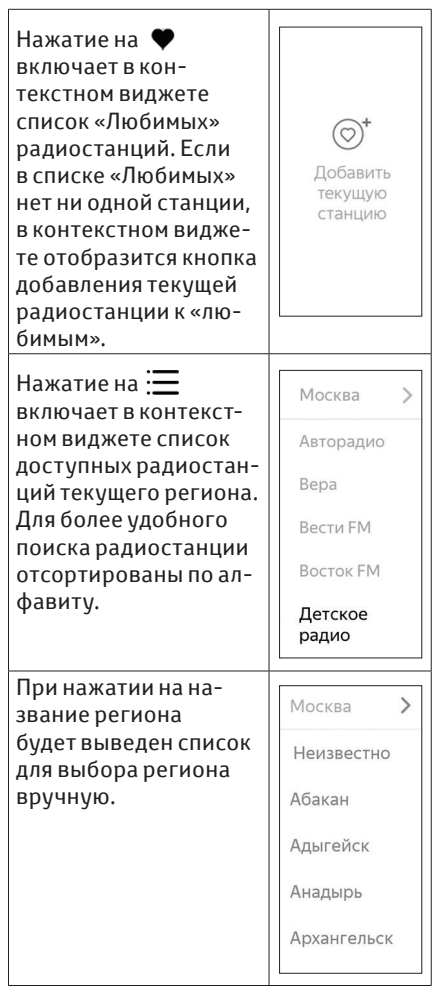

### **2.1. Радиоприемник и музыкальный плеер**

Серебряный дождь  $101.7$ 

#### 2. В остальных случаях

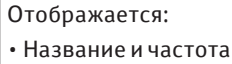

текущей радиостанции:

• Выбор

радиостанций

При нажатии на стрелками будут перебираться станции, добавленные в список «любимых» (в том случае, если в списке больше двух станций).

• При нажатии на появляется возможность ручного поиска радиостанций.

# **! ПРИМЕЧАНИЕ**

Для ручного выбора радиостанций нажмите  $\langle \langle \rangle \rangle$ .

Так же можно воспользоваться правой кнопкой прокрутки (кнопка 7 см. п.1.1) на устройстве.

### **2.1.3. Большой виджет Яндекс.Радио**

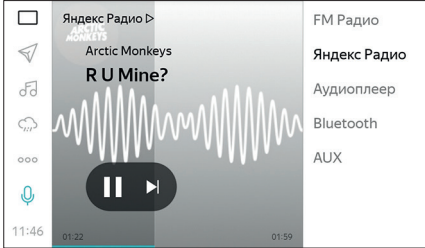

Виджет содержит следующие элементы:

1. Атрибуты текущей композиции (Исполнитель, название песни, обложка альбома и длительность песни)

2. Управление треками **KIII** H

Функционал приложения Яндкес. Радио можно посмотреть в описании приложения Яндекс.Радио (www.radio. yandex.ru).

#### **2.1.4. Контекстный виджет Яндекс.Радио**

Содержимое контекстного виджета зависит от состояния основной рабочей области

1. Если активен большой музыкальный виджет

> **FM Ралио** Яндекс Радио Плеер Bluetooth **ALIX**

Отображается список источников воспроизведения аудио:

- FM Радио
- Bluetooth
- Яндекс.Радио
- Плеер
- AUX
- и аналогичные

#### 2. В остальных случаях

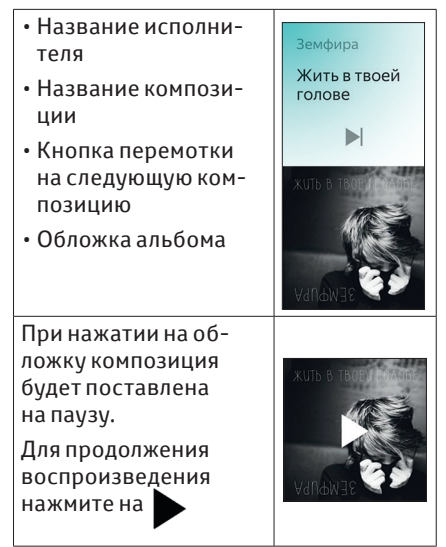

**2.1. Радиоприемник и музыкальный плеер**

#### **2.1.5. Режим воспроизведения через Bluetooth**

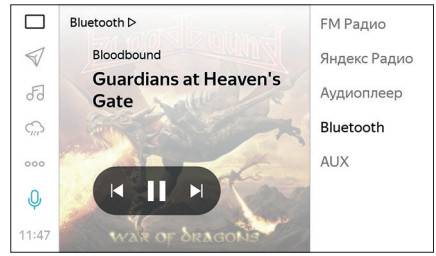

Виджет содержит следующие элементы:

1. Атрибуты текущей композиции (Исполнитель, название песни, обложка альбома (если есть) и длительность песни)

2. Управление треками  $\left( \mathbb{H} \right)$ 

#### **2.1.6. Режим воспроизведения через AUX**

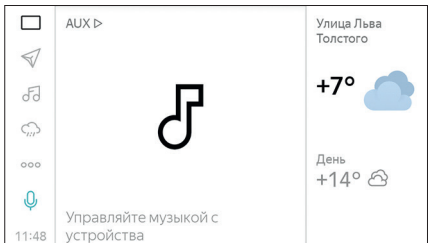

При воспроизведении через AUX управление возможно только с подключенного мультимедиа устройства.

#### **2.1.7. Воспроизведение аудиои видеофайлов**

Устройство поддерживает воспроизведение мультимедиа-файлов (музыка, видео, фото) следующих форматов: MPEG-1, MPEG-2, MPEG-4, WMA, AAC, DivX, MP3, JPEG.

Для воспроизведения файлов с USB-носителя подключите USBноситель к стандартному слоту USB в салоне автомобиля.

#### **ПРИМЕЧАНИЕ**

Объем USB 2.0 памяти до 32 Гб.

#### **Подключение / отключение USB-носителя**

Подключать USB-носитель можно при работающем устройстве. Перед отключением носителя остановите воспроизведение файлов с USB.

#### **Описание функций меню**

Для входа в режим USB-музыка нажмите кнопку  $\leftrightarrow$  на экране в главном меню настроек или выберите источник "Плеер" как показано на рисунке ниже:

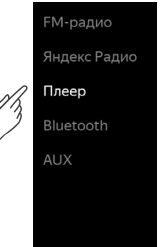

Также в режим "USB-музыка" можно перейти с помощью нажатие кнопки "Mode" на рулевом колесе (см. п.1.2)

Управление воспроизведением осуществляется с помощью экранного меню. Для воспроизведения мультимедиа-файлов нажмите кнопку воспроизведения (см.изображение ниже).

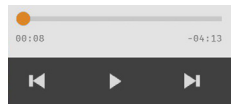

Для просмотра списка воспроизведения проведите по экрану пальцем слева-направо.

# **ПРИМЕЧАНИЕ**

С более подробным описанием плеера AIMP можно ознакомиться на сайте www.aimp.ru

# 2.2. Навигация

Устройство имеет встроенный модуль GPS-навигации.

Это позволяет устройству принимать сигналы спутников системы глобального позиционирования. С помощью этих сигналов устройство показывает текущее местоположение автомобиля. помогает найти и проложить маршрут к требуемому пункту назначения. Точность определения местоположения автомобиля зависит от уровня сигналов спутников. Прохождению сигнала GPS могут мешать физические препятствия (например туннели, высокие здания, предметы, лежащие на панели приборов и др.).

### **ПРИМЕЧАНИЕ**

Рассчитанные системой Навигации маршруты могут оказаться не самыми короткими и не самыми свободными от «пробок». Знание местных особенностей дорожного движения иногда могут позволить добраться до места назначения быстрее. чем по рассчитанным маршрутам.

В данном мультимедийном устройстве предустановлены две навигационные программы:

- Яндекс Навигатор
- Навител

# А ПРЕДУПРЕЖДЕНИЕ

- Будьте осторожны при использовании функции (системы) Навигации во время движения. Недостаточное внимание обстановке на дороге, транспортному потоку или погодные условия может стать причиной аварии. При движении слушайте голосовые инструкции, на экран устройства смотрите кратковременно и только в безопасных условиях.
- Не следует польностью полагаться на информацию, выдаваемую системой Навигации, т. к. дорожные условия, включая ограничения движения (закрытые для проезда удицы, дорожные работы, недавнее изменение дорожных знаков и т. д.) могут часто меняться и система может содержать устаревшую информацию. Поэтому прежде чем выполнять указания системы Навигации, убедитесь, что их можно выполнить безопасно и в полном соответствии с правилами дорожного движения.

# П УВЕДОМЛЕНИЕ

Не извлекайте карту памяти навигации при работающем устройстве: это может привести к потере данных на ней.

**2.2. Навигация**

#### **2.2.1. Выбор навигационной программы**

Для выбора навигационной программы перейдите в настройки медиа/навигация, для этого нажмите на иконку в левом нижнем углу (часы/индикатор состояния сети Интернет)

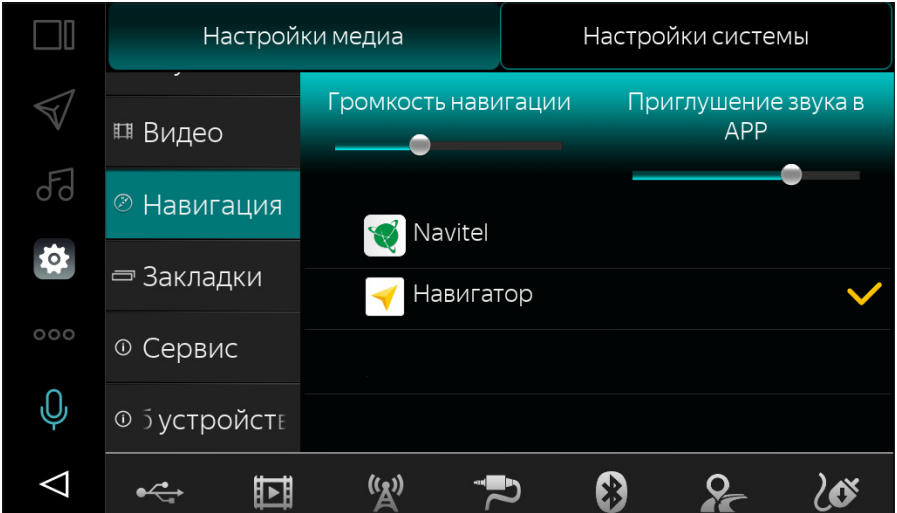

Установите галочку напротив предпочтительной навигационной системы.

Для запуска навигационной программы нажмите кнопку Navi на передней панели устройства или иконку в навигационной панели.

#### **2.2. Навигация**

### **2.2.2. Navitel**

С более подробным описанием работы навигационной программы Navitel можно ознакомиться на сайте www.navitel.ru.

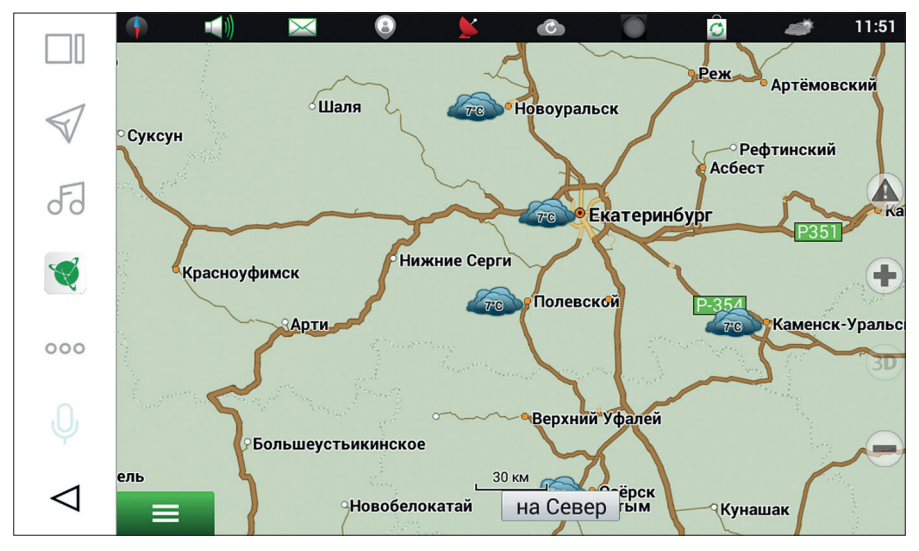

#### **2.2.3. Режим без заданногомаршрута**

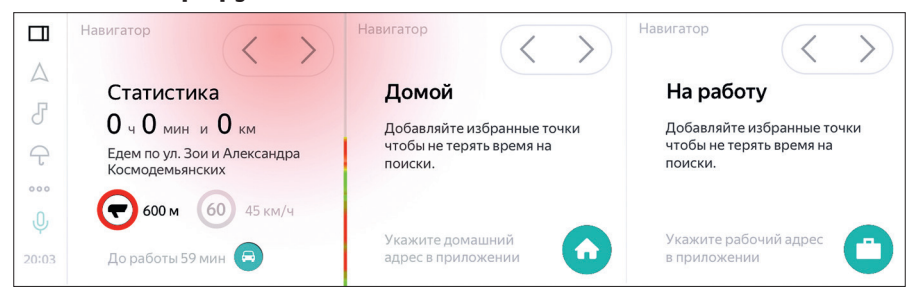

Навигационный виджет содержит следующие элементы:

1. Информация о пробках в баллах

2. Статистика поездки: время и расстояние пройденного пути.

- 3. Состояние пройденного пути
- 4. Расчет маршрута до дома и работы
- a. Время и расстояние в пути
- b. Основные участки маршрута

c. Время прибытия

Для построения маршрута до дома нажмите

# **! ПРИМЕЧАНИЕ**

Адреса дома и работы система определяет самостоятельно. Также эти адреса можно указать в разделе Мои места Яндекс.Навигатора.

#### **2.2. Навигация**

#### **2.2.4. Контекстный виджет**

Содержимое контекстного виджета зависит от состояния основной рабочей области

1. Если активен навигационный большой виджет

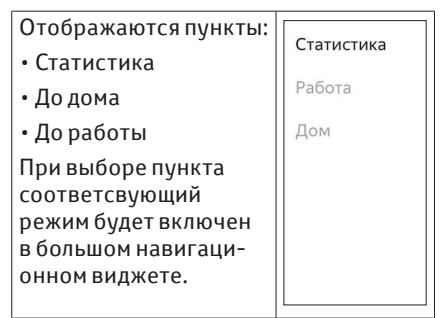

#### 2. Если активно приложение Яндекс.Навигатор

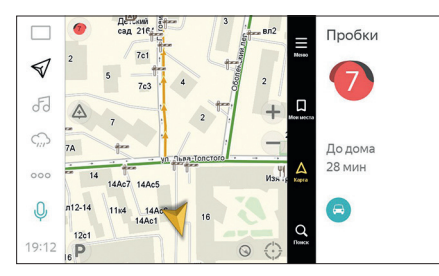

#### 3. В остальных случаях

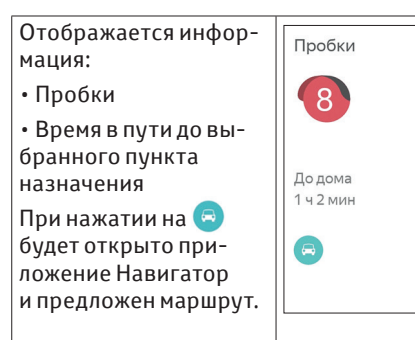

#### **2.2.5. Режим ведения по маршруту**

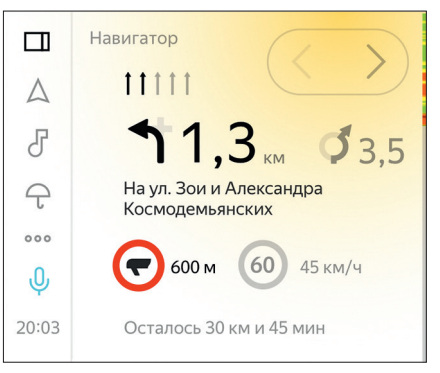

Навигационный виджет содержит следующие элементы:

1. Текущий (ближайший) маневр с указанием направления маневра, расстояния до него и названия улицы, на которую требуется повернуть.

2. Следующий за текущим маневр. Список маневров можно просмартивать перелистывая скользящим движением пальца влево-вправо по экрану устройства или нажатием кнопок

 на экране устройства. 3. Текущее ограничение скорости, текущая скорость, дорожные знаки и события.

4. Информация об оставшемся расстоянии и времени до текущего места назначения.

5. Информация о пробках на оставшейся части маршрута.

Содержимое контекстного виджета зависит от состояния основной рабочей области

#### **2.2. Навигация**

1. Если активен навигационный большой виджет

- Пробки в баллах
- Время прибытия в назначенный пункт
- Пройденное расстояние
- Время в пути

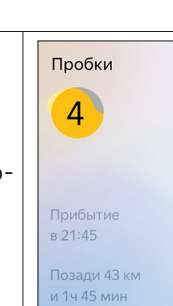

#### Часы  $\Box$  $(c<sub>1</sub>)$  $\wedge$ Серебряный F дождь  $\bigcap$  $000$  $70<sub>1</sub>$  $\overline{0}$ Налево  $20:03$ Суббота, 12 октября

Мини-виджет содержит расстояние до маневра и направление маневра.

#### 2. Если активно приложение Яндекс.Навигатор

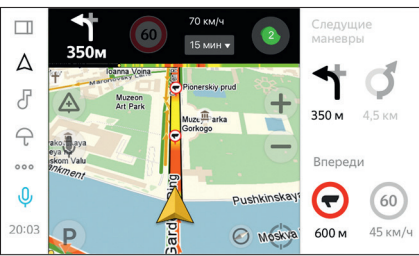

#### 3. В остальных случаях

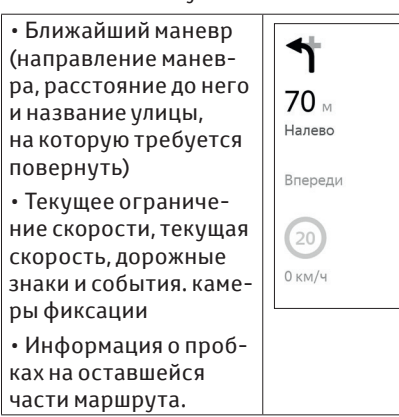

# **2.2.6. Мини-виджет**

В случае, если на экране нет навигационного виджета информация о маневре будет отображена во всплывающем окне мини-виджета.

# **! ПРИМЕЧАНИЕ**

Отображаемая скорость может отклоняться от значений на спидометре.

# **! ПРЕДУПРЕЖДЕНИЕ**

- Будьте осторожны при использовании функции (системы) Навигации во время движения. Недостаточное внимание обстановке на дороге, транспортному потоку или погодные условия может стать причиной аварии. При движении слушайте голосовые инструкции, на экран устройства смотрите кратковременно и только в безопасных условиях.
- •Не следует польностью полагаться на информацию, выдаваемую системой Навигации, т. к. дорожные условия, включая ограничения движения (закрытые для проезда удицы, дорожные работы, недавнее изменение дорожных знаков и т. д.) могут часто меняться и система может содержать устаревшую информацию. Поэтому прежде чем выполнять указания системы Навигации, убедитесь, что их можно выполнить безопасно и в полном соответствии с правилами дорожного движения.

# **2.3. Погода**

### **2.3.1. Большой виджет**

Виджет отображает информацию о погоде в текущем местоположении, а также для заданных адресов, например, Дом или Работа.

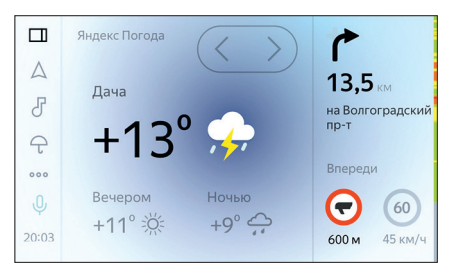

# **! ПРИМЕЧАНИЕ**

Адреса дома и работы система определяет самостоятельно. Также эти адреса можно указать в разделе Мои места Яндекс.Навигатора.

### **2.3.2. Контекстный виджет**

Контекстный виджет отображается если в основной рабочей области не выбран виджет Погода.

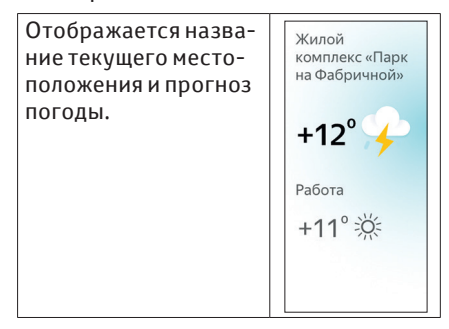

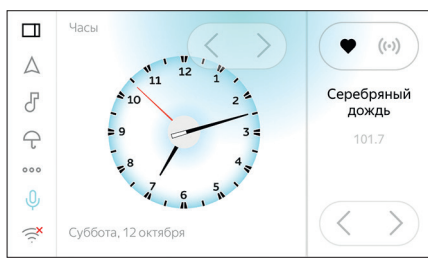

Большой виджет отображает текущее время, день недели, месяц и число.

В системе установлено несколько вариантов часов со стрелками и цифровые часы.

Изменить часы можно стандартным пролистыванием влево-вправо или при помощи кнопок

# **! ПРИМЕЧАНИЕ**

Для настройки часов, войдите в Настройки-> Все-> Настройки системы-> Дата и время

Контекстный виджет (отображается только при большом виджете часы) позволяет выбрать тип часов из списка.

**2.4. Часы**

# **2.5. Мой автомобиль**

#### **2.5.1. Большой виджет**

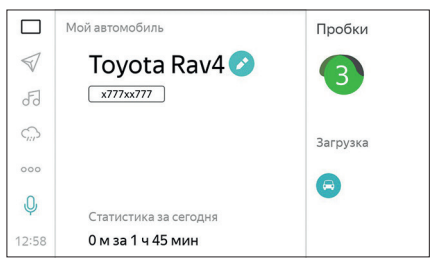

Виджет содержит следующие элементы:

- 1. Марка и модель автомобиля
- 2. Государственный номер автомобиля

3. Статистика поездки (пройденный путь с указанием расстояния и времени)

### **! ПРИМЕЧАНИЕ**

Данные об автомобиле вносятся пользователем самостоятельною

1. Для внесения данных об автомобиле нажмите

2. Введите название Марки и модели автомобиля, а также (при желании) государстенный регистрационный знак

3. Нажмите стрелку  $\langle \rangle$ чтобы вернуться на страницу Мой автомобиль

#### **2.5.2 Контекстный-виджет**

Содержимое контекстного виджета зависит от состояния основной рабочей области

1. Если активен большой виджет «Мой автомобиль»

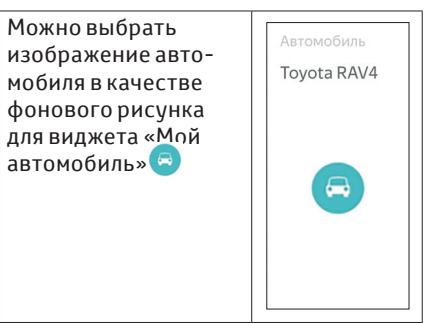

#### 2. В остальных случаях

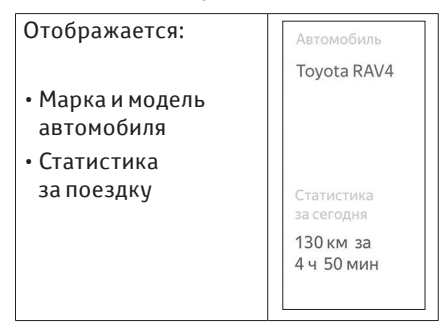

# 2.6. Bluetooth. Телефон

В устройстве доступна функция Bluetooth Handsfree. Данная функция позволяет принимать и совершать телефонные вызовы, не отрывая рук от рулевого колеса. Если в вашем мобильном телефоне есть функция Bluetooth, его можно подключить к устройству, что позволит делать исходящие звонки, принимать входящие, также будут доступны записная книга и функция воспроизведения музыки стелефона.

# А ПРЕДУПРЕЖДЕНИЕ

- При использовании функции Bluetooth лица с имплантированными кардиостимуляторами, устройствами кардиоресинхронизирующей терапии или имплантированными кардиовертерами-дефибрилляторами должны соблюдать разумную дистанцию между собой и устройствами, оборудованными модулями Bluetooth.
- Перед использованием функции Bluetooth пользователи любых других медицинских устройств (кроме имплантированного кардиостимулятора, устройства кардиоресинхронизирующей терапии или имплантированного кардиовертера-дефибриллятора) должны узнать у изготовителя медицинского устройства о влиянии радиоволн на работу этих устройств.
- Радиоволны могут негативно или непредсказуемо повлиять на работу указанных выше медицинских устройств.
- Не подключайте устройство к другим устройствам, оборудованных молулем Bluetooth во время движения автомобиля

Первоначально требуется один раз произвести сопряжение телефона с устройством, до этого все основные функции (Набор номера, Записная книжка и т. д.) будут недоступны.

### **ПРИМЕЧАНИЕ**

Ввиду различия модулей Bluetooth в телефоне и в устройстве, некоторые функции могут работать некорректно или могут быть недоступны.

Обратитесь к инструкции по использованию Вашей модели телефона для попучения информации по наличию .<br>Данной функции в телефоне. работе ,<br>c ней и имеющихся ограничениях.

При использовании функции Bluetooth Handsfree Ваш телефон должен быть исправен, включен, поддерживать функцию Bluetooth, совместимую с устройством, аккумуляторная батаbeя телефона должна быть заряжена.

#### 2.6.1. Подключение/ отключение телефона

Чтобы войти в режим Телефон. нажмите кнопку 3 на рулевом колесе или кнопку 8 на устройстве (см.п.1.1-1.2), или перейдите на экран приложений и нажмите кнопку **\*** 

Чтобы выйти из режима Телефон, нажмите кнопку на экране

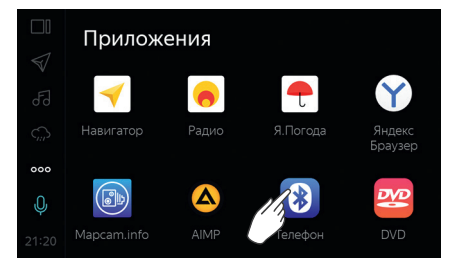

Чтобы подключить телефон к устройству, нажмите на экране кнопку Настройки (смотрите рисунок ниже) И Произведите поиск доступных Bluetooth-устройств, нажав кнопку поиска на экране Q.

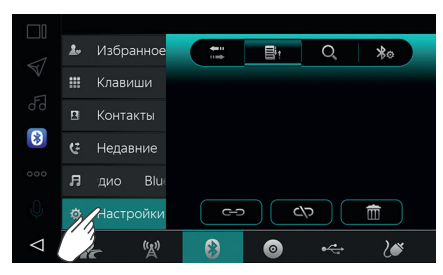

На телефоне включите функцию Bluetooth и запустите поиск доступных Bluetooth-устройств. После поиска на экране появятся названия найденных Bluetooth-устройств.

Выберите на экране нужное Bluetooth-устройство и нажмите на значок сопряжения. С телефона подключитесь к устройству CAR. При запросе пароля введите пароль, указанный на экране устройства (по умолчанию 1234). Телефон подключится к системе, на экране появится значок **»**.

Для управления сопряженными телефонами выберите его из списка и нажмите на соответствующий значок:

*Подключить устройство*

*Отключить устройство*

*Забыть устройство*

 *Режим сопряжения новых устройств*

#### **2.6.2. Настройки Bluetooth**

Для перехода в меню настроек Bluetooth нажмите кнопку на экране .

#### **Ввод имени и пароля устройства**

Если требуется изменить эти данные, введите новые значения на экранной клавиатуре, нажмите **Enter** для подтверждения или на значок клавиатуры для отмены.

В режиме настроек Bluetooth доступны следующие функции:

**Автоответ** – устройство автоматически ответит на входящий звонок после трех гудков.

**Автоподключение** – при следующем

#### **2.6. Bluetooth. Телефон**

включении устройства подключение к телефону будет происходить автоматически.

**Внешний микрофон** – включите эту функцию, если используется внешний микрофон.

Для включения/выключения какой-либо из указанных выше функций, нажмите на экране соответствующую кнопку (кружок), расположенную перед названием выбранной функции. Например, включение/выключение функции Автоответ показано на рисунке ниже.

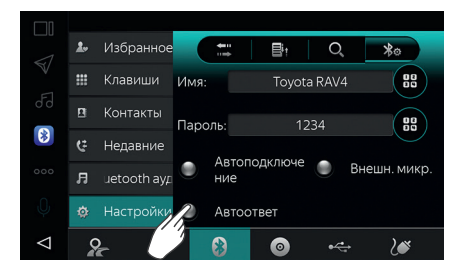

#### **2.6.3. Набор номера**

Набор номера может быть осуществлен как с телефона, так и с экрана устройства. После подключения телефона нажмите кнопку на экране , чтобы войти в режим набора номера.

На цифровой клавиатуре наберите номер телефона, при ошибке ввода нажмите **XX**, чтобы стереть последнюю цифру.

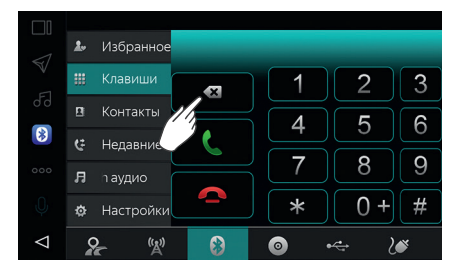

После набора номера нажмите кнопку на экране С, для того чтобы позвонить.

#### **2.6. Bluetooth. Телефон**

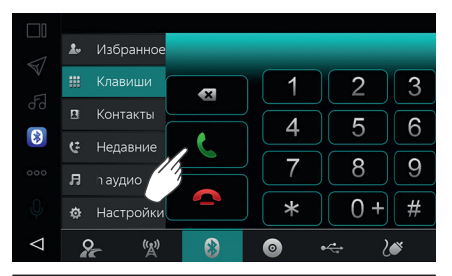

# **ПРИМЕЧАНИЕ**

Если Ваш телефон неисправен, выключен или находится вне зоны действия сети Вашего оператора связи, то в этом случае функция Телефон на устройстве будет недоступна и Вы не сможете позвонить или ответить на звонок.

Во время разговора нажмите кнопку на экране , чтобы завершить звонок/отклонить вызов.

#### **2.6.4. Ответ на звонок**

Если телефон подключен, то при входящем звонке устройство из любого режима переключится в режим Телефон, вверху экрана будет отображен номер входящего звонка.

Если в момент звонка на устройстве было включено воспроизведение какого-либо медиа файла, то воспроизведение будет прервано, вместо него будет играть рингтон телефона.

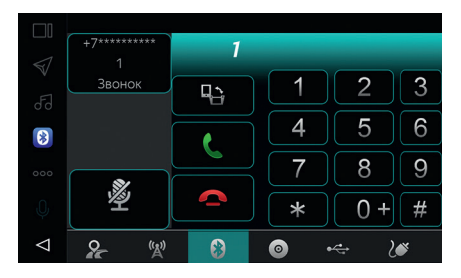

Нажмите С. чтобы ответить на звонок. или • чтобы отклонить его.

Во время разговора нажмите кнопку на экране • или • , чтобы переключить звонок с устройства на телефон и обратно.

Ответить на звонок/закончить/отклонить вызов можно, также нажав на соответствующие кнопки на правой части руля (смотрите 1.1. Описание кнопок).

#### **2.6.5. Список контактов**

После подключения телефона к устройству с помощью функции Bluetooth, список контактов из записной книжки телефона станет доступным на экране устройства.

### **ПРИМЕЧАНИЕ**

Контакты из записной книжки телефона не сохраняются в памяти устройства. Если передача данных по Bluetooth между телефоном и устройством в данный момент невозможна (например, если телефон выключен, функция Bluetooth отключена на телефоне или устройстве), то список контактов на экране устройства будет недоступен.

Чтобы запустить меню записной книжки, в режиме Телефон нажмите кнопку на экране $\boxed{2}$ .

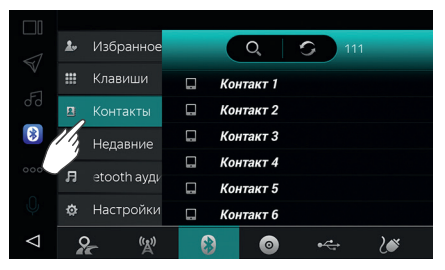

На экране появится список контактов из записной книжки телефона. Для прокрутки списка контактов проведите пальцем по экрану вверх или вниз. Для поиска по списку контактов также можно нажать кнопку экранной клавиатуры .

На экранной клавиатуре наберите имя абонента и нажмите кнопку ОК.

Выберите нужный контакт и нажмите кнопку на экране  $\leftarrow$  для вызова.

**2.6. Bluetooth. Телефон**

Если после подключения телефона к устройству совершить какие-либо действия с телефоном без использования устройства (позвонить, ответить на вызов, внести изменения в записную книжку телефона), то для отображения изменений в записной книжке/списке контактов телефона на экране устройства (в списках Набранные номера, Принятые и Пропущенные звонки) необходимо обновить список контактов на экране устройства.

Чтобы обновить список контактов, нажмите кнопку на экране  $\bullet$ .

#### **2.6.6. Недавние номера**

Чтобы открыть список недавних номеров, в режиме Телефон нажмите на кнопку $\mathbb{R}$ .

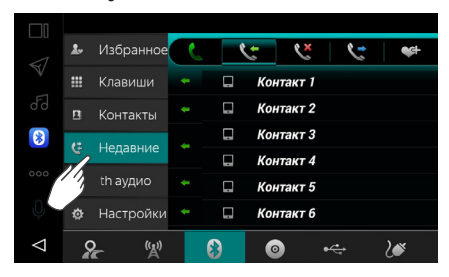

На экране появится список последних набранных, пропущенных и принятых вызовов. Каждую группу можно выбрать отдельно, нажав на соответствующую кнопку в верхней части экрана.

*Набранные номера*

*Принятые звонки*

*Пропущенные звонки*

Для просмотра списка контактов проведите пальцем по экрану вверх или вниз. Выберите нужный контакт и нажмите кнопку на экране С для вызова.

#### **2.6.7. Быстрый набор (Избранные номера)**

На устройстве возможно сохранение телефонных номеров в папку Избранное для их быстрого выбора. Для этого в списке контактов нажмите на выбранный номер, а затем нажмите на экране кнопку ...

Чтобы открыть список избранных номеров, нажмите на кнопку «Избранное»  $\overline{R}$ 

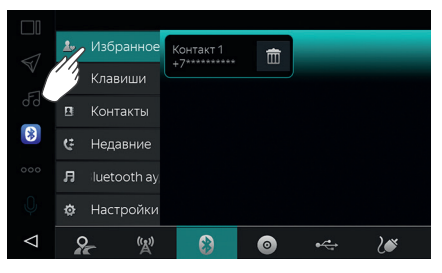

Выберите номер из списка и нажмите на экране кнопку (для вызова.

#### **2.6.8. Воспроизведение музыки с телефона**

Если ваш мобильный телефон поддерживает функцию воспроизведения музыки через Bluetooth, после сопряжения телефона с устройством (см. п. 2.2.1. Подключение/отключение телефона), этот режим можно запустить, нажав на кнопку $\llbracket \ast \rrbracket$ .

Кнопки управления воспроизведением:

- *Воспроизведение / Пауза*
- *Следующий трек*
- *Предыдущий трек*

Для выхода из меню воспроизведения музыки с телефона нажмите на значок  $\bigcap$ 

### **ПРИМЕЧАНИЕ**

Режим воспроизведения музыки с телефона через Bluetooth доступен, только если телефон поддерживает данную функцию (протокол A2DP).

Режим воспроизведения музыки с телефона доступен только в режиме Телефон.

# **2.7. DVD проигрыватель**

Устройство имеет встроенный DVD проигрыватель, что позволяет воспроизводить диски формата DVD/VCD/CD/ DTC CD/MP3.

# **! ПРЕДУПРЕЖДЕНИЕ**

- Данное устройство является лазерной аппаратурой класса 1 в соответствии с классификациейбезопасности лазерной аппаратуры IEC 60825–1: 2007 и содержитлазерный модуль класса 1М. В устройстве используется невидимый лазерный луч, который может оказывать опасное воздействие, если луч будет направлен наружу устройства. Для обеспечения безопасности не снимайте крышки с устройства и не пытайтесь получить доступ внутрь устройства. Поручите техническое обслуживание и ремонт устройства квалифицированному персоналу.
- Во время проведении технического обслуживания данного устройства при открывании корпуса устройства возможно лазерное излучение класса 1М. Не используйте оптические приборы для наблюдения за компонентами устройства при проведении технического обслуживания и эксплуатации устройства.
- Для подчеркивания различных звуковых эффектов диалоги на некоторых DVD-дисках записаны с малым уровнем громкости. Если настроить громкость, исходя из предположения, что диалоги представляют максимальный уровень громкости воспроизведения DVD, то от громких звуковых эффектов или при переключении на другой источник звука водитель может вздрогнуть. Громкий звук может оказывать значительное влияние на водителя, что может привести к возникновению опасных ситуаций во время движения. Помните об этом при регулировке громкости.

# **! УВЕДОМЛЕНИЕ**

- Запрещается разбирать или смазывать какие-либо части DVD проигрывателя. В прорезь для загрузки дисков можно вставлять только диски диаметром 12 см.
- •Не используйте диски специальной формы, прозрачные или полупрозрачные диски, диски низкого качества или диски с наклейками. Использование таких дисков может привести к повреждению устройства или к невозможности извлечения диска.
- Диски специальной формы

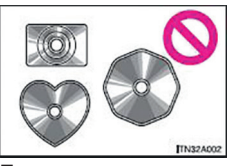

•Полупрозрачные диски

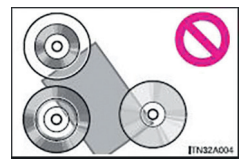

• Диски низкого качества

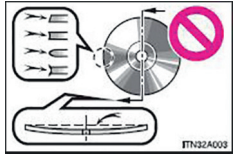

• Диски с наклейками

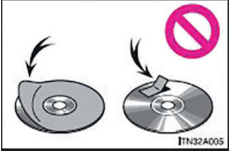

• Устройство не предназначено для использования комбинированных дисков. Не используйте комбинированные диски, так как это может привести к повреждению устройства.

**2.3. DVD проигрыватель**

# **! УВЕДОМЛЕНИЕ**

- •Не используйте диски с защитным кольцом. Использование таких дисков может привести к повреждению устройства или к невозможности извлечения диска.
- •Не используйте диски с возможностью печати. Использование таких дисков может привести к повреждению устройства или к невозможности извлечения диска.

#### **2.7.1. Загрузка / Извлечение дисков**

Вставьте диск в устройство этикеткой вверх, воспроизведение диска после считывания данных начнется автоматически.

Чтобы извлечь диск из устройства, нажмите кнопку « » на передней панели. Если в течение 12 секунд вы не заберете диск, он автоматически снова загрузится в устройство и начнется его воспроизведение.

### **2.7.2. Цифровая клавиатура**

Нажмите на кнопку  $\frac{1}{2}$ , чтобы вывести на экран цифровую клавиатуру.

Теперь можно набрать номер трека или эпизода, к которому вы хотите перейти, и нажать кнопку ок. Если требуется убрать экранную клавиатуру, снова нажмите на кнопку \* или в любое свободное место экрана.

### **ПРИМЕЧАНИЕ**

Чтобы выбрать, например, 12-ый по счету трек, нужно нажать последовательно кнопки «1», «2» и ок. Если вы набрали неверный номер, нажмите кнопку **« нажмите кнопку** последнюю цифру.

#### **2.7.3. Описание кнопок меню DVD**

В режиме DVD по долгому нажатию на любом месте экрана появится меню управления воспроизведением DVD.

Кнопки управления воспроизведением:

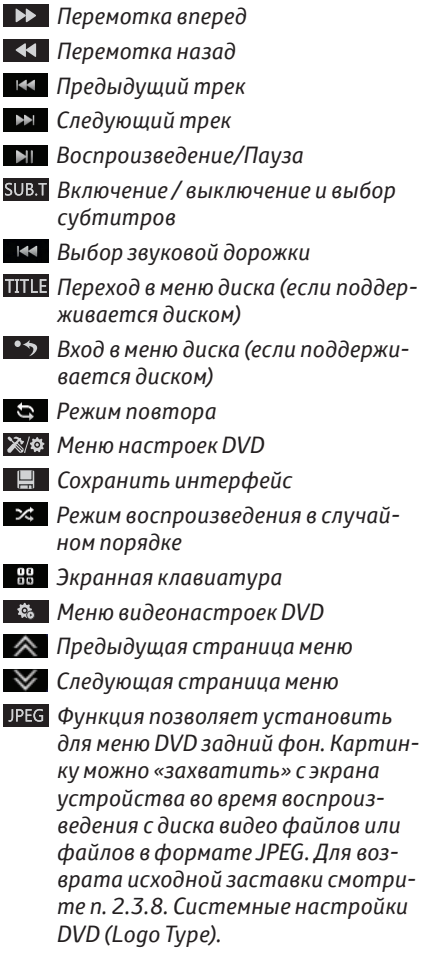

#### **2.3. DVD проигрыватель**

#### **2.7.4. Воспроизведение аудиофайлов**

Если DVD диск не имеет собственное меню, устройство автоматически считает диск и начнет его воспроизведение, если диск имеет меню, коснитесь соответствующего пункта меню для воспроизведения.

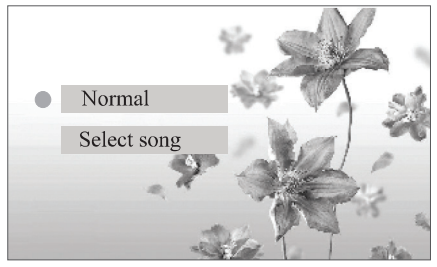

Вы можете коснуться названия песни, чтобы запустить ее воспроизведение.

Нажмите на кнопку • • для перехода в основное меню диска (если поддерживается диском).

Во время воспроизведения диска, нажмите на кнопку **\*\*** для отображения клавиатуры, на которой можно набрать номер нужного вам трека.

Информация о воспроизведении будет отображаться на экране, как показано на рисунке.

**TRACK 5/12 PLAV** 

Текущий трек / всего треков Идет воспроизведение Время воспроизведения

# **ПРИМЕЧАНИЕ**

Управлять воспроизведением можно с помощью экранного меню, функции которого подробно описаны в пункте 2.3.3. Описание кнопок меню DVD.

#### **2.7.5. Воспроизведение CD / MPЗ дисков**

Вставьте CD / MPЗ диск в устройство. Воспроизведение диска начнется автоматически.

Нажмите на кнопку **\*** для отображения цифровой клавиатуры, на которой можно набрать номер нужного вам трека.

Во время воспроизведения диска, если никаких операций в течение 10 секунд не производится, система перейдет в режим спектра , если данная функция включена (смотрите п. 3.2 Настройки медиа).

#### **2.7.6. Воспроизведение дисков MPEG4**

MPEG4 расшифровывается как «Moving Pictures Experts Group». 4 – это четвертое поколение стандарта кодеков для аудио и видео.

Операции воспроизведения MPEG4 диска в основном такие же, как у MP3 диска.

MPEG4 диски имеют различные виды форматов, такие как: XVID, AVI, DIVX, и т.д. Часть дисков могут не воспроизводиться на данном устройстве из-за несовместимости форматов.

MPEG файлы отображены на экране в виде папок и файлов. Коснитесь значка файла для его воспроизведения.

# **ПРИМЕЧАНИЕ**

Управлять воспроизведением можно с помощью экранного меню, функции которого подробно описаны в пункте 2.3.3.

# **2.7.7. Просмотр изображений**

Вставьте диск с файлами формата JPEG в устройство, просмотр изображений начнется автоматически с первого файла.

Во время просмотра нажмите на кнопку • > /  $\Box$  для перехода к интерфейсу выбора папок.

В режиме просмотра изображений нажмите на кнопку чтобы установить это изображение как фон в режиме DVD.

Кнопки управления воспроизведением файлов формата JPEG:

- $\Box$  Слайд-Шоу
- Остановка воспроизведения
- Увеличить масштаб
- Уменьшить масштаб
- Следующая страница
- **Предыдущая страница**
- Вернуться в главное меню

# **ПРИМЕЧАНИЕ**

Изображение можно установить как фон экрана в режиме DVD только в том случае, если в системных настройках DVD на странице общих настроек (General) пункт логотип «Logo Type» установлен в положение пользовательского изображения «Captured». В памяти устройства в качестве фона может храниться только одно изображение. новое устанавливается вместо старого.

#### 2.7.8. Системные настройки DVD

#### Включение / Выключение

В режиме DVD, если идет полноэкранное воспроизведение видео, сенсорное меню можно вызвать по долгому нажатию в любое место экрана.

Нажмите кнопку Ф один раз для входа в режим системных настроек DVD, нажмите эту кнопку повторно для выхода изменю.

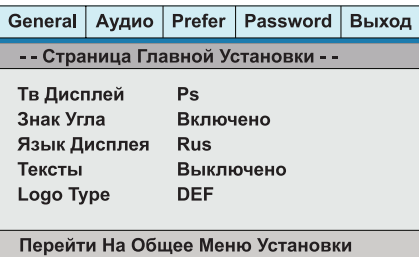

В режиме настроек DVD, выберите необходимую страницу настоек, затем выберите пункт меню для изменения его настроек для его выбора и изменения.

2.3. DVD проигрыватель

Для выхода из режима настроек DVD также можно нажать на кнопку Выход Выход

#### • На странице Общие настойки

(General) имеются следующие пункты меню:

- Экран - для данного пункта меню доступны следующие настройки:

а) Обычный/PS - Формат изображения Pan and Scan (обрезаются правый и левый края изображения, пропорции изображения не меняются).

6) Обычный/LB - Формат изображения Letterbox (сверху и снизу остаются черные полосы, изображение не обрезается, пропорции не меняются).

в) Широкий – Изображение растягивается по вертикали или горизонтали до формата 16:9, если исходное соотношение сторон у изображение другое, пропорции изображения изменяются.

- Метки ракурса - позволяет менять ракурс. В некоторых дисках видео записано с нескольких камер одновременно и есть возможност во время просмотра менять ракурс (переключаться на другую камеру). Для данного пункта меню доступны следующие настройки:

а) Выход SPDIF - выбор режима цифрового выхода звука SPDIF.

6) SPDIF Выкл-Цифровой выход выключен.

в) SPDIF/RAW - Цифровой сигнал с DVD идет на выход SPDIF без изменений.

г) SPDIF/PCM - Цифровой сигнал колируется в формат РСМ (импульсно-кодовая модуляция). Эту опцию выбирают, когда сигнал с диска DVD подается на 2-канальный цифровой усилитель.

-Язык экрана - выбор языка меню системных настроек DVD.

### **2.3. DVD проигрыватель**

**– Logo Type** - выбор типа фонового изображения в режиме DVD.

**a)** Default – фон, установленный в меню по умолчанию.

**б)** Captured – фон, установленный пользователем с помощью кнопки в основном меню DVD. Эта функция позволяет установить для меню DVD задний фон в виде картинки, которую можно «захватить» с диска DVD или JPEG.

**•** На странице **Настройки звука (Audio)** имеются следующие пункты меню:

**– Декорирование** - выбор режима микширования правого и левого каналов:

**a)** Стерео - воспроизведение правого и левого каналов без использования декодирования.

**б)** LT/RT - преобразование каналов 5.1 в правый и левый.

**в)** V surr - воспроизведение правого и левого каналов с эффектом объемного звучания.

**г)** Выкл - Декодирование выключено (доступны, только если на диске есть звуковая дорожка 5.1).

**– Двойной моно** - выбор режима микширования правого и левого каналов:

**a)** Выкл - воспроизведение правого и левого каналов без изменения.

**б)** Л-Моно - воспроизведение левого канала по обоим каналам.

**в)** П-Моно - воспроизведение правого канала по обоим каналам.

**г)** Смешанное Моно - микширование правого и левого канала в один и его воспроизведение по обоим каналам.

• На странице **Основные настройки (Prefer)** имеются следующие пункты меню:

# **ПРИМЕЧАНИЕ**

Этот раздел меню доступен только в случае, когда в устройство не загружено никаких дисков.

**– Звук** - выбор языка звуковой дорожки диска (если поддерживается диском): Английский / Китайский / Французский / Венгерский / Итальянский / Русский / Немецкий / Португальский / Тайский.

**– Субтитры** - выбор языка субтитров диска (если поддерживается диском): Английский / Китайский / Французский / Венгерский / Итальянский / Русский / Немецкий / Португальский / Тайский.

**– Меню диска** - выбор языка меню диска DVD (если поддерживается диском): Английский / Китайский / Французский / Венгерский / Итальянский / Русский / Немецкий / Португальский / Тайский.

**– Родительский контроль** - KID SAFE / G / PG / PG 13/ PGR / R / NC 17 / ADULT.

Выбор возрастной категории диска. Категории расположены в порядке увеличения возраста для просмотра – KID SAFE подходит для детей любых возрастов, ADULT – только для взрослых.

**– По умолчанию** - сброс всех настроек DVD плеера на заводские значения.

• На странице **Настройки пароля (Password)** имеются следующие пункты меню:

**– Пароль** - чтобы сменить пароль, выберите пункт «Поменять», на экране появится окно для смены пароля, как показано на рисунке.

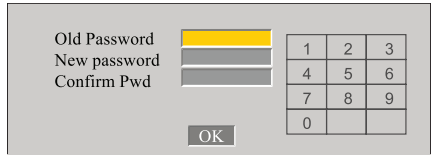

*Пароль по умолчанию: 1389*

Введите в первой строке старый пароль, во второй – новый, в третьей – еще раз новый пароль и нажмите OK для подтверждения.

#### • **Выход [Exit]**

Выберите этот пункт для выхода из меню системных настроек DVD.

# **2.8. Приложения**

При нажатии на открывается список доступных приложений.

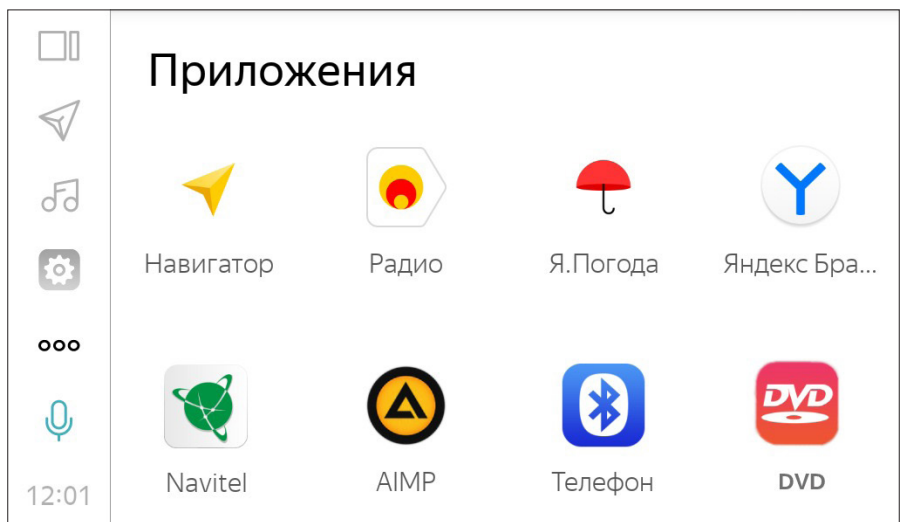

# **3 НАСТРОЙКИ**

#### Для перехода к настройкам нажмите на часы в навигационной панели

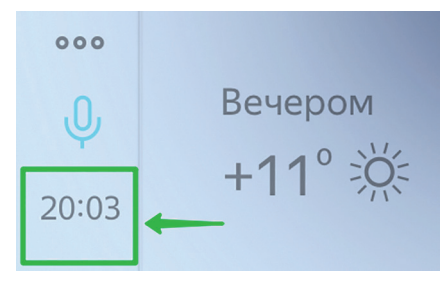

# **3.1. Ночной и дневной режимы**

Ночной и дневной режимы включаются автоматически. Однако, существует возможность принудительно указать предпочитаемый режим. Нажатием на пиктограмму «Солнышко» включается дневной режим, нажатием на «Месяц» – ночной. Вернуться к автоматической смене дневного/ночного режима можно нажатием на иконку  $\{\bigwedge\}$ 

# **3.2. Подключение к беспроводной сети**

Для включения/выключения ранее подключенной сети WiFi нажмите на в окне Настройки.

Для выбора сети из списка перейдите в общие настройки по кнопке «Все»

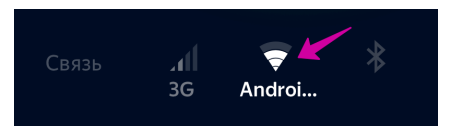

При помощи беспроводной сети устройство можно подключить к сети Интернет.

# **! ПРЕДУПРЕЖДЕНИЕ**

- •Используйте подключение к сети Wi-Fi только тогда, когда это законно и безопасно.
- •При использовании функции Wi-Fi лица с имплантированными кардиостимуляторами, устройствами кардиоресинхронизирующей терапии или имплантированными кардиовертерами-дефибрилляторами должны соблюдать разумную дистанцию между собой и антеннами Wi-Fi.

Нажмите кнопку на экране •, чтобы перейти к настройке точки доступа Wi-Fi. Включите Сети Wi-Fi на экране. Выберите сеть из списка доступных.

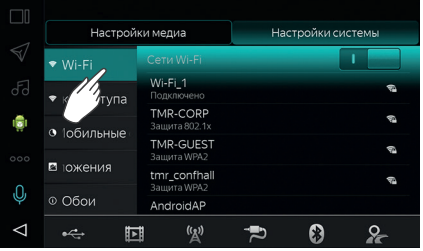

3 - НАСТРОЙКИ

### А ПРЕДУПРЕЖДЕНИЕ

- Перед использованием функции Wi-Fi пользователи любых других медицинских устройств (кроме имплантированного кардиостимулятора, устройства кардиоресинхронизирующей терапии или имплантированного кардиовертера-дефибриллятора) должны узнать у изготовителя медицинского устройства о влиянии радиоволн на работу этих устройств.
- Радиоволны могут негативно или непредсказуемо повлиять на работу указанных выше медицинских устройств.
- Не подключайте устройство к сети Wi-Fi во время лвижения автомобиля.

Наберите на экранной клавиатуре пароль доступа к выбранной сети Wi-Fi и нажмите на экране кнопку Готово.

В верхней части экрана появится значок подключения к сети Wi-Fi.

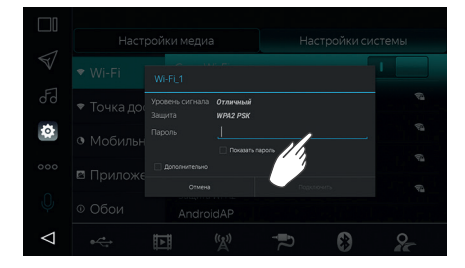

#### 3.2. Подключение к беспроводной сети

#### **ПРИМЕЧАНИЕ**

Для подключения устройства к Internet через сеть Wi-Fi с помошью мобильного устройства (мобильного телефона, смартфона, планшета и т. д.), обратитесь к Руководству Пользователя Вашего мобильного устройства для получения информации о наличии функции Модем (возможности создания Wi-Fi точки доступа для раздачи Internet) в мобильном устройстве, а также для получения инструкции по включению указанной Wi-Fi точки доступа (если функция Модем доступна на Вашем мобильном устройстве).

Ввиду возможных различий между модулями Wi-Fi, установленными на рассматриваемых устройствах, описанное выше подключение истройства к Internet с помощью другого мобильного устройства может работать некорректно или быть недоступным.

Возможно подключение устройства к сети Интернет, используя другое мобильное устройство (мобильный телефон, смартфон или планшет). Лля этого включите на Вашем мобильном устройстве точку доступа для раздачи мобильного интернета.

### **ПРИМЕЧАНИЕ**

Не все модели мобильных устройств могут поддерживать данную функцию. Для получения информации о наличии функции раздачи мобильного интернета, а также как включить точку доступа при наличии данной функции, обратитесь к инструкции по эксплуатации Вашей модели телефона, смартфона или планшета.

# **3 НАСТРОЙКИ**

**3.3. Системные настройки**

# **3.3. Системные настройки**

Нажатием кнопки Настройки © открывается окно системных настроек.

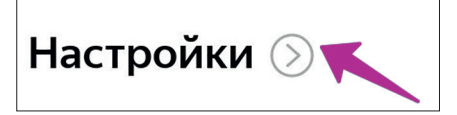

#### **Настройки медиа**

Нажмите кнопку на экране Настройки медиа чтобы попасть в меню настроек медиа.

Нажмите на соответствующий пункт меню для включения/выключения той или иной функции: включить – , выключить –  $\overline{\mathbf{L}}$ 

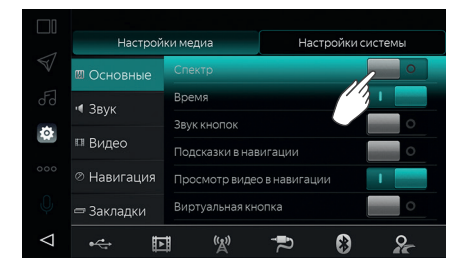

#### **Звук кнопок**

Включение/выключение звукового эффекта при нажатии на кнопки и значки на экране устройства.

#### **Задний ход (камера заднего вида)**

Если функция активирована, при включении на автомобиле задней передачи устройство автоматически перейдет в режим изображения с камеры заднего вида.

#### **Подсказки в навигации**

Если данная функция включена, устройство в режиме навигации воспроизводит радио/музыку, во время голосовой подсказки звук воспроизведения медиа файлов/радио приглушается. При выключенной функции в режиме навигации музыка не воспроизводится, остаются только голосовые подсказки.

#### **Настройки звука**

Нажмите кнопку на экране <mark>«</mark>, чтобы перейти в меню настроек.

Регулировка высоких, средних, низких частот, уровня центрального канала и сабвуфера.

Выбор режима эквалайзера: Пользовательский, Стандартный, Поп, Рок, Классика, Джаз.

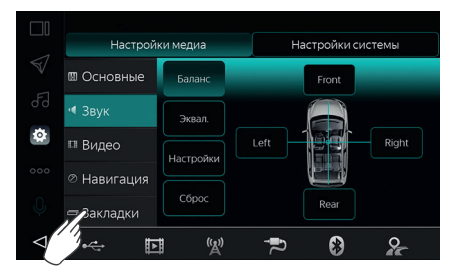

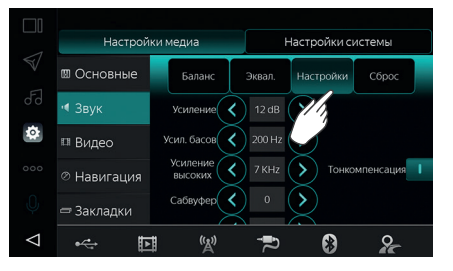

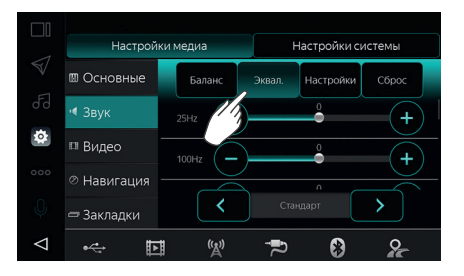

#### **3.3. Системные настройки**

#### **Настройки видео**

Нажмите кнопку на экране **II**, чтобы перейти в меню настроек видео.

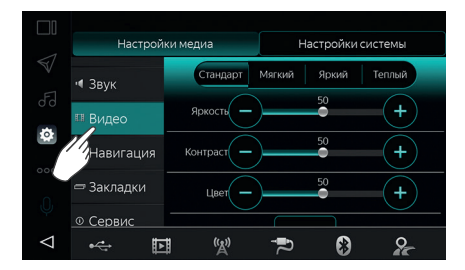

Регулировка яркости, контраста и цвета.

Выбор цветовой схемы: Стандарт, Мягкий, Яркий, Теплый.

#### **Настройка запуска программы навигации**

Нажмите на значок • чтобы перейти в меню настройки запуска программы навигации.

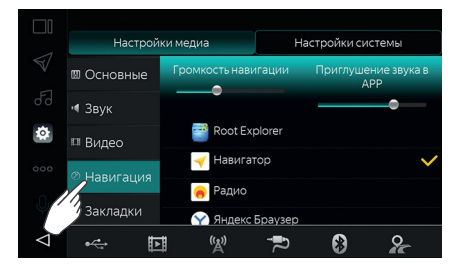

Выберите путь для запуска программы навигации, нажав на соответствующий значок.

#### **Настройки системы**

Нажмите кнопку на экране Настройки системы чтобы попасть в меню системных настроек.

#### **Выбор языка**

Нажмите кнопку на экране А, чтобы перейти в меню выбора языка интерфейса устройства.

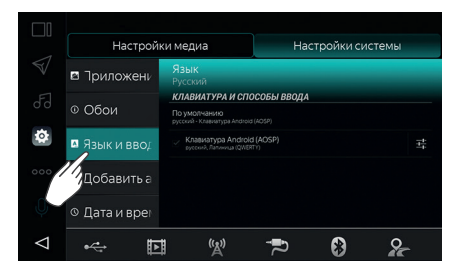

Из списка на экране выберите необходимый язык интерфейса устройства.

#### **Установка времени**

Нажмите кнопку на экране ©, чтобы перейти в меню установки даты и времени.

Синхронизацию даты и времени можно осуществить вручную или включить один из режимов автоматической синхронизации: RDS, Internet или GPS.

# **4 УСТРАНЕНИЕ НЕИСПРАВНОСТЕЙ**

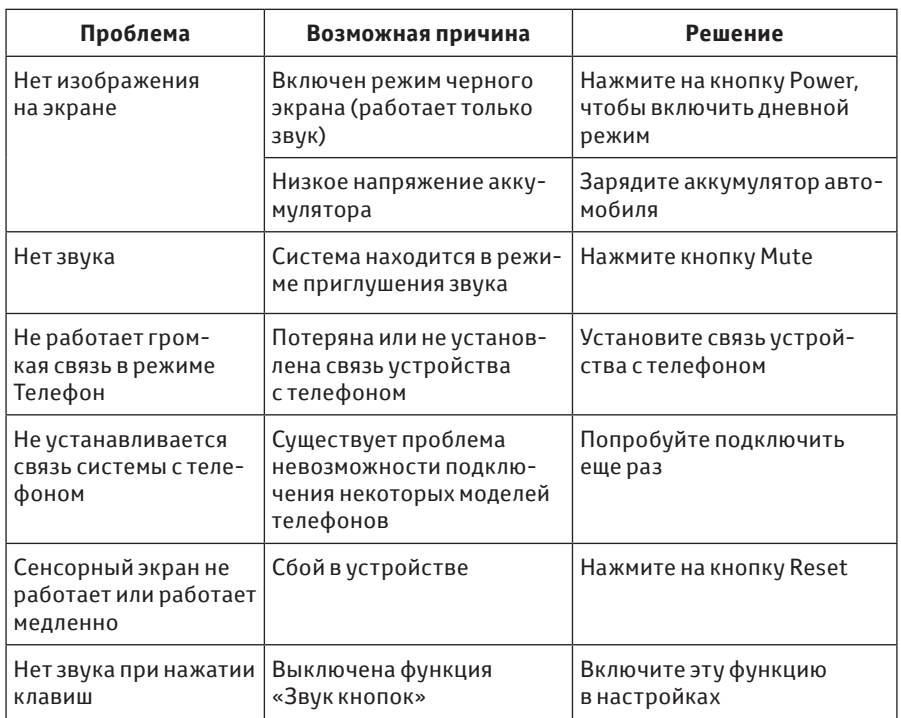

### **ПРИМЕЧАНИЕ**

Если возникшую неисправность не удалось устранить, обратитесь к официальному дилеру.

# **5 ТЕХНИЧЕСКИЕ ХАРАКТЕРИСТИКИ**

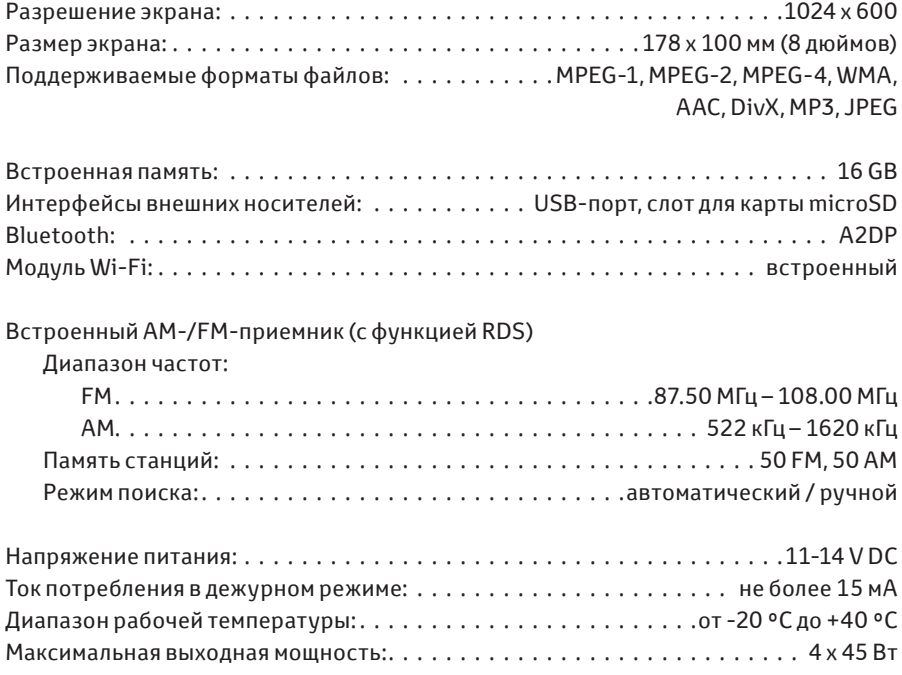

Для безопасного и правильного использования устройства внимательно ознакомьтесь с руководством.

Внешний вид, технические характеристики и функции устройства, описанного в данном документе, могут быть изменены без предварительного уведомления.

# EAC

Сделано в Китае.